## **University of Calgary – Human Resources Actioning a Denied Job Change Request**

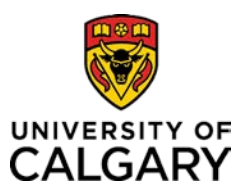

Use this guide to action a Job Change Request that was previously denied.

1) When an approver denies a Job Change request, an email notification is sent to the Requester (see below).

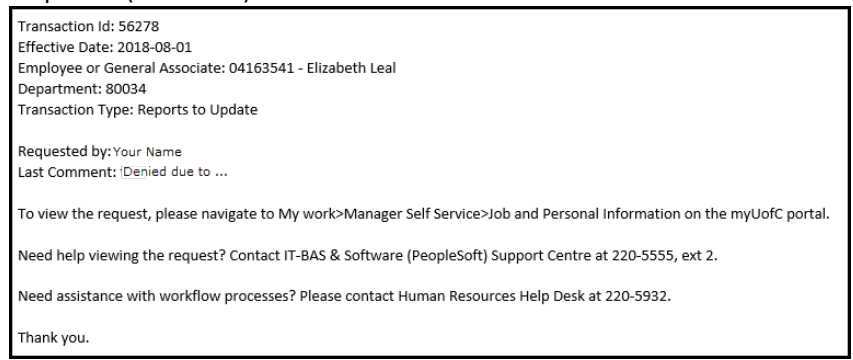

2) The Job Change transaction can be reviewed manually. To do this, please follow the procedurebelow.

Begin, by logging into the **myUofC** portal.

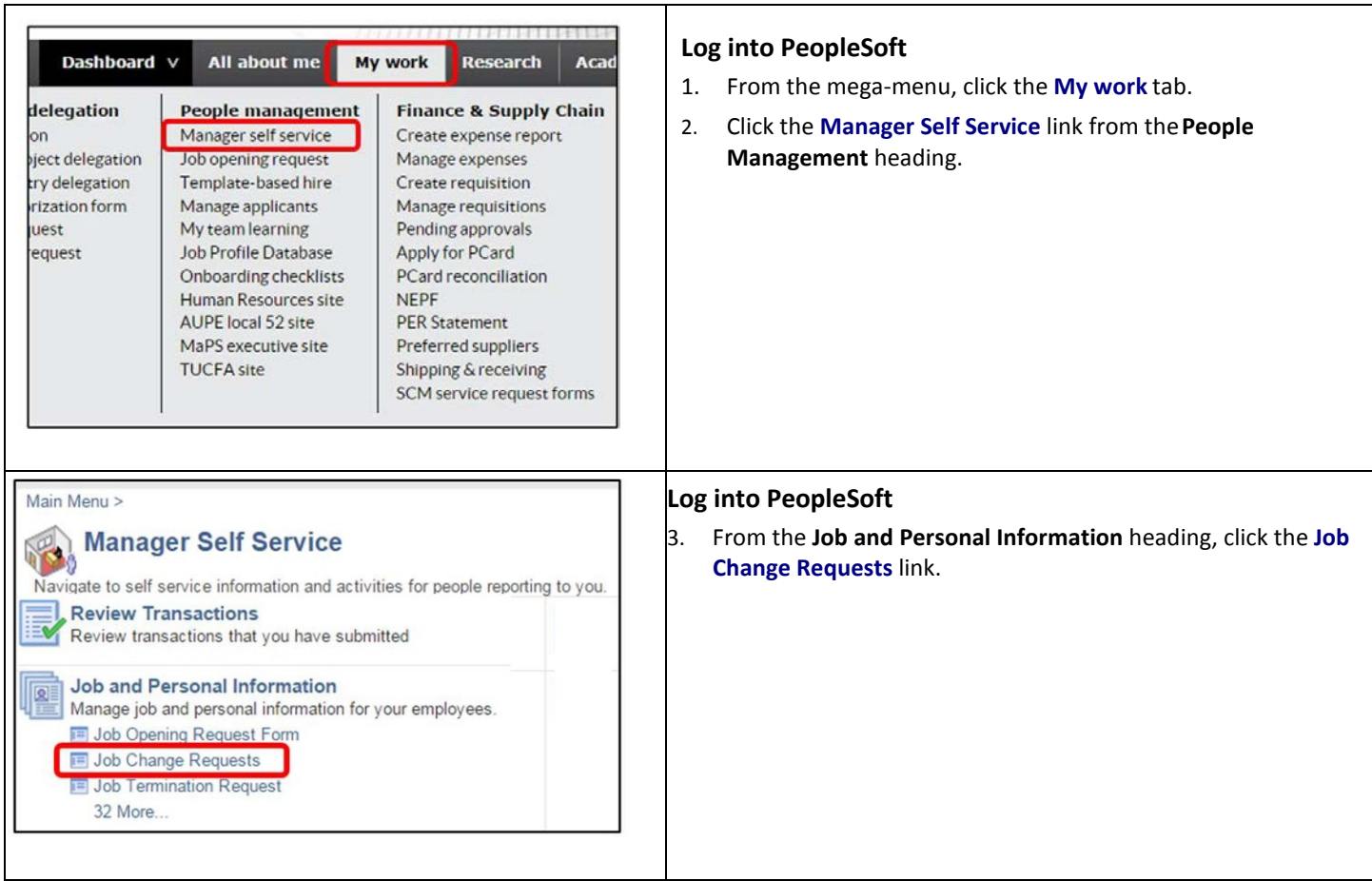

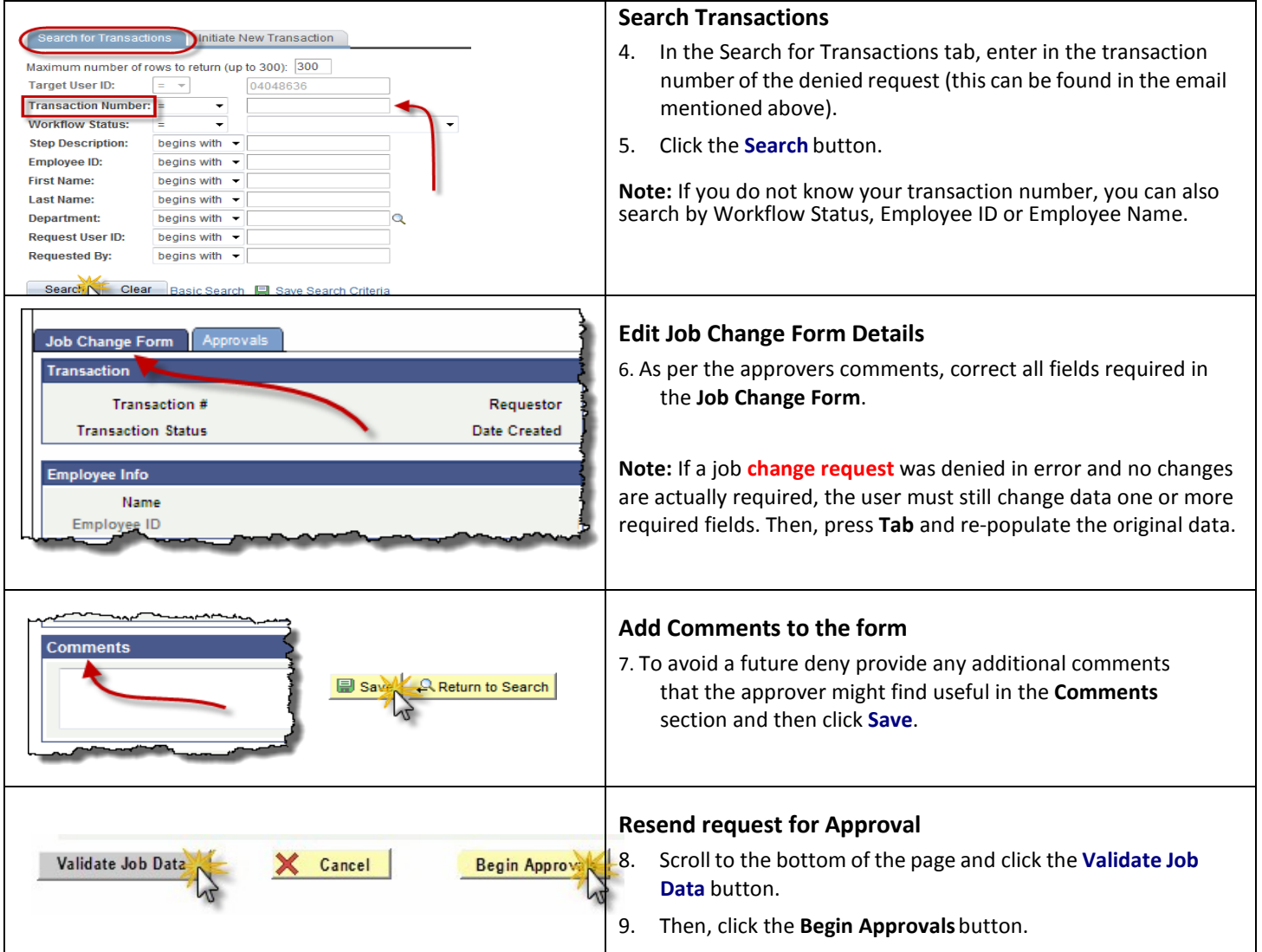

For more information on this topic or to access other training material, please visit our website at:

## *[www.ucalgary.ca/hr](http://www.ucalgary.ca/hr)*

For other training material, job aids, and simulations, visit our Training website at:

*[www.ucalgary.ca/training](http://www.ucalgary.ca/training)*